# **Lukujärjestys**

Toteutukset, joille olet ilmoittautunut, näkyvät automaattisesti Tuudon lukujärjestyksessä.

Opetukset näkyvät Tuudon lukujärjestyksessä kolmiolla merkittynä Odottaa hyväksymistä -tilassa siihen asti, kun opettaja on vahvistanut ilmoittautumisesi. **(Kuva 1)**

[Lisätietoa ja ohjeet toteutuksille ilmoittautumisesta.](https://wiki.eduuni.fi/display/UOOpiskelijanPeppi/Toteutuksille+ilmoittautuminen) ⋒

## Toteutusten ja opetusryhmien seuraaminen ja piilottaminen Tuudon lukujärjestyksestä

Voit **seurata** Tuudossa toteutuksia, joille et ole ilmoittautunut. Voit seurata myös sellaisia kursseja, joiden ilmoittautuminen ei ole vielä alkanut. Seurattu toteutus ilmestyy Tuudon lukujärjestykseen ja näkyy tulevissa opinnoissa. Seuraamisen voi tehdä ja poistaa samasta paikasta, jossa toteutukselle ilmoittaudutaan. **(Kuva 2)**

Voit myös **piilottaa** Tuudon lukujärjestyksestä sellaisia opetustapahtumia, toteutuksen opetusryhmiä ja toteutuksia, joille olet ilmoittautunut näpäyttämällä lukujärjestyksessä kyseisen kurssin tapahtumaa ja valitsemalla **Piilota tapahtuma/ryhmä/kurssi**. **(Kuva 3)**

Opettaja saattaa asettaa sinut eri opetusryhmään kuin mihin ⊗ olet ilmoittautuessasi toivonut. Voit ylläolevan ohjeen avulla poistaa väärän opetusryhmän aikataulut lukujärjestyksestäsi.

Voit **kätkeä** piilotetut tapahtumat lukujärjestyksessä valitsemalla oikeasta yläkulmasta kolme pistettä ja sieltä **Kätke piilotetut tapahtumat** -vaihtoehdon. **(Kuva 4)**

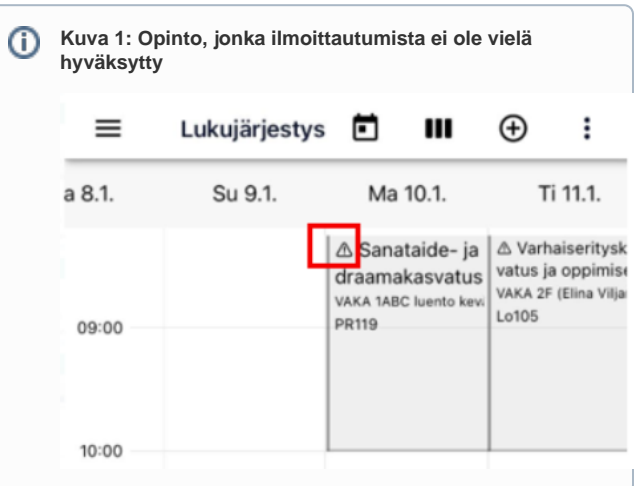

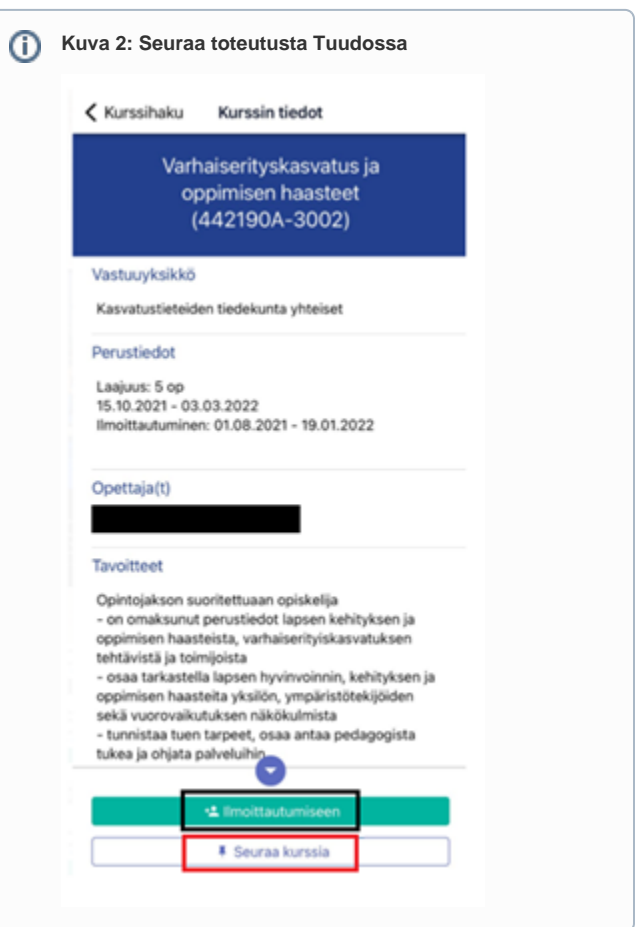

Kuva 3: Piilota tapahtuma/ryhmä

#### $\leftarrow$ **Tapahtuma**

#### **Koodi**

YK00AG20-3001

#### Aihe

Puheviestintä 2, ryhmä 2, suomen kieli (pää- tai sivuaine), kirjallisuus (pääaine, opettajaksi suuntautuvat), periodi 4 YK00AG20-3001

### Opettajat

#### **Ryhmät**

2400000-HUK-3-Suomi\_2022, 2400000-HUK-3-Suomi\_2022<br>2400000-HUK-3-Suomi\_2022<br>2400000-HUK-3-Kirjallisuus\_2022, 2400000-HUK-3-Kirjallisuus\_2022

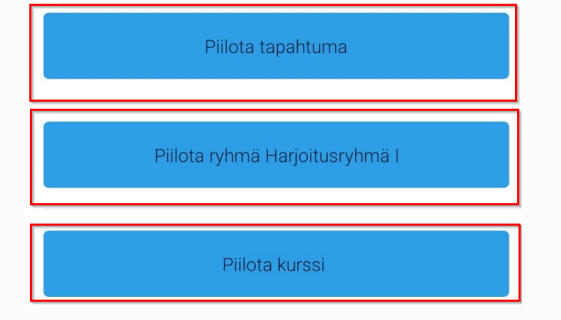

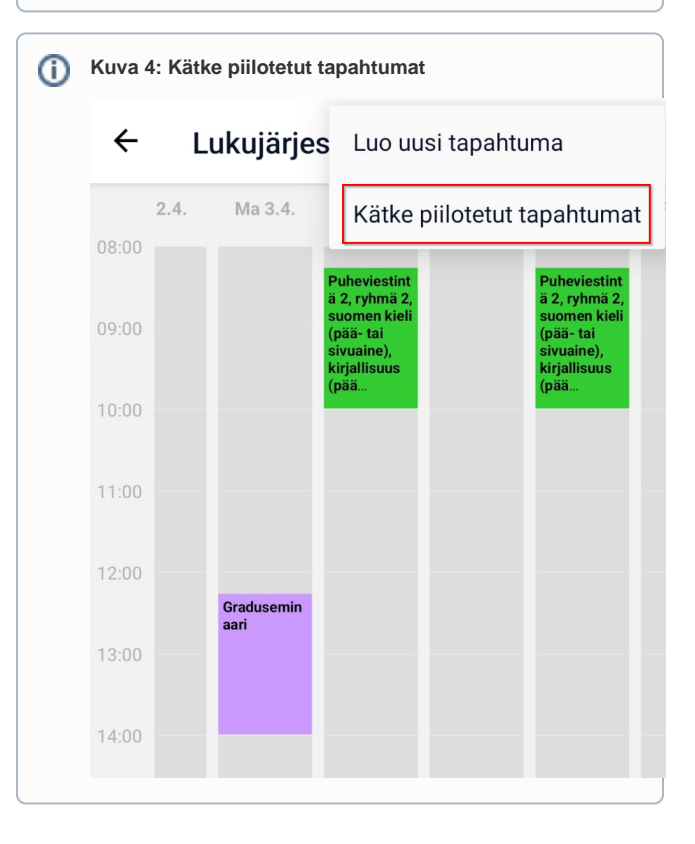